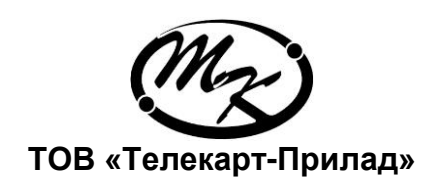

# Контролер GSM - шлюз PLC

**Паспорт**

**ААНЗ 5.422.333-14 ПС**

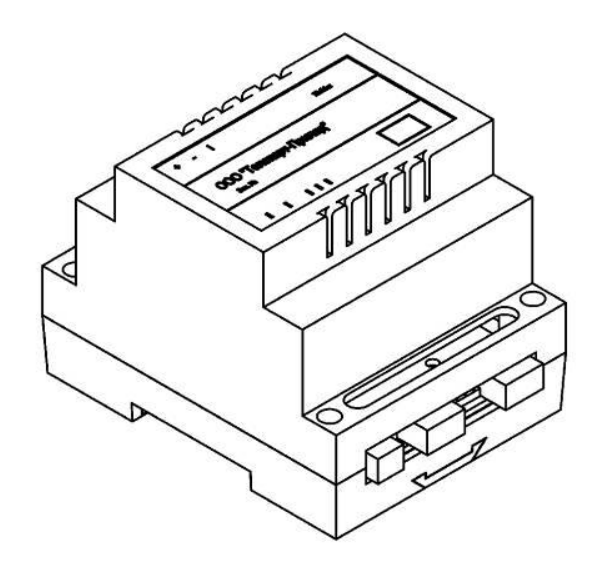

#### Зміст

С.

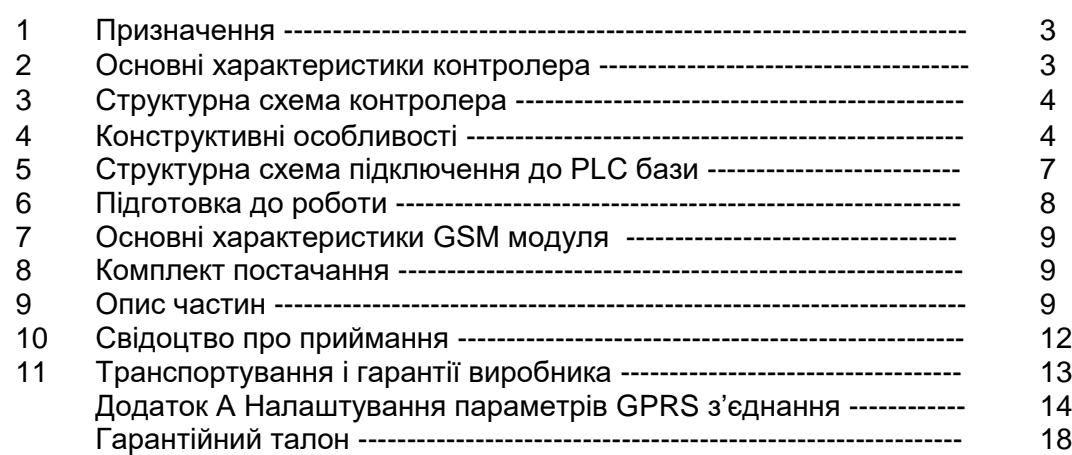

В даному паспорті, поєднаному із керівництвом з експлуатації, наведений опис виробу «Контролер GSМ - шлюз PLC» (далі – контролер), його основні характеристики, функціональні можливості, програмне забезпечення та порядок експлуатації, вимоги щодо транспортування, зберігання, утилізації.

# **1 Призначення**

Контролер призначений для автоматичного опитування і отримання показів та коректування часу лічильників електричної енергії, з програмним забезпеченням версій 4.xx, а також, організації наскрізного каналу обміну даними через GSM-мережу із PLC базовою станцією. Дані, що отримуються при опитуванні, це покази накопиченої енергії за тарифами: поточні, на початок поточної доби, на початок поточного місяця.

Контролер постачається споживачеві запрограмованим на автоматичну відповідь при вхідному дзвінку (CSD- зв'язок). Контролер підтримує режим роботи GPRS- сервер із статичною IP- адресою. Налаштування параметрів з'єднання при роботі у цьому режимі надається у додатку А.

# **2 Основні характеристики контролера**

Технічні характеристики контролера наведені у таблиці 1.

Таблиця 1

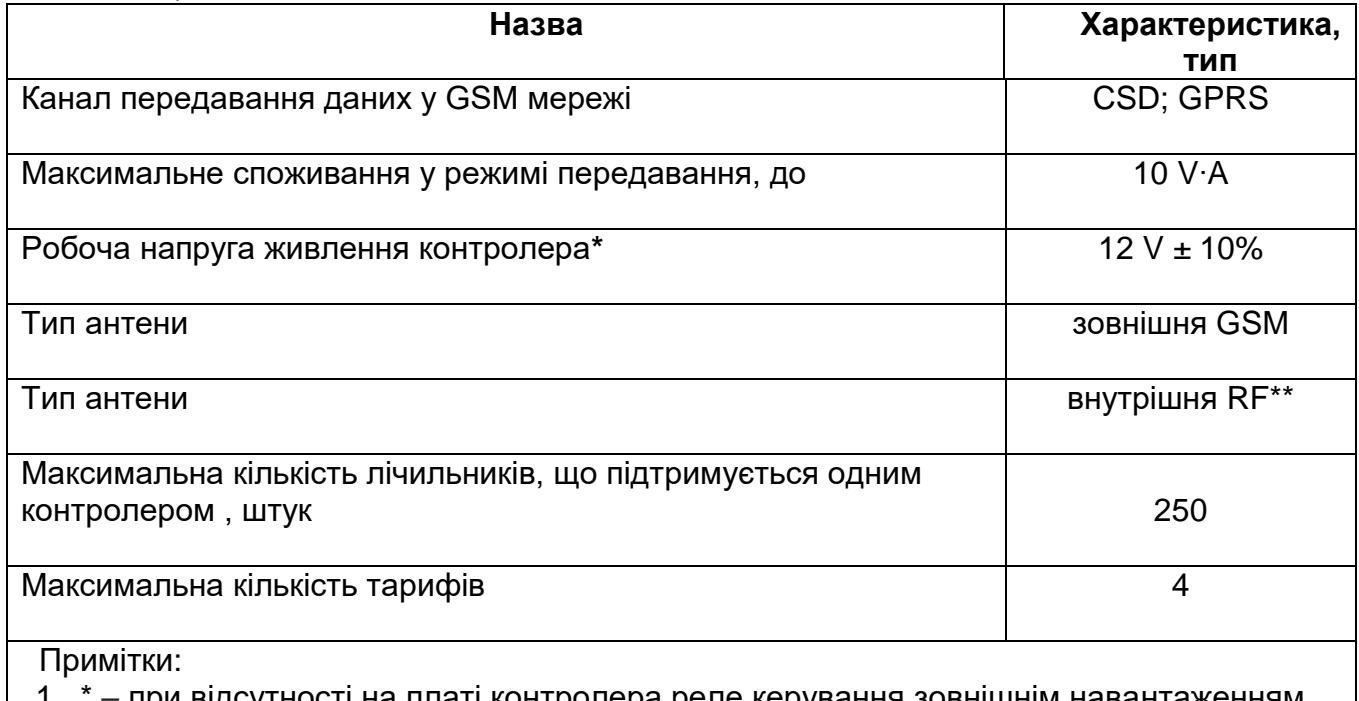

при відсутності на платі контролера реле керування зовнішнім наванта дозволяється підключення зовнішнього низьковольтного джерела напруги живлення із напругою від 5 V до15 V та потужністю не менш 10 V∙A.

2 \*\* – тип антени встановленого радіомодуля. Радіомодуль необхідно заказати за окремим договором постачання, він встановлюється, як додаткова опція.

Контролери призначені для експлуатації в наступних кліматичних умовах: - температура навколишнього повітря від мінус 40 °С до 85 °С;

- відносна вологість навколишнього повітря до 90 % при температурі 25 °С;
- атмосферний тиск від 70 кПа до 106,7 кПа.

# **3 Структурна схема контролера**

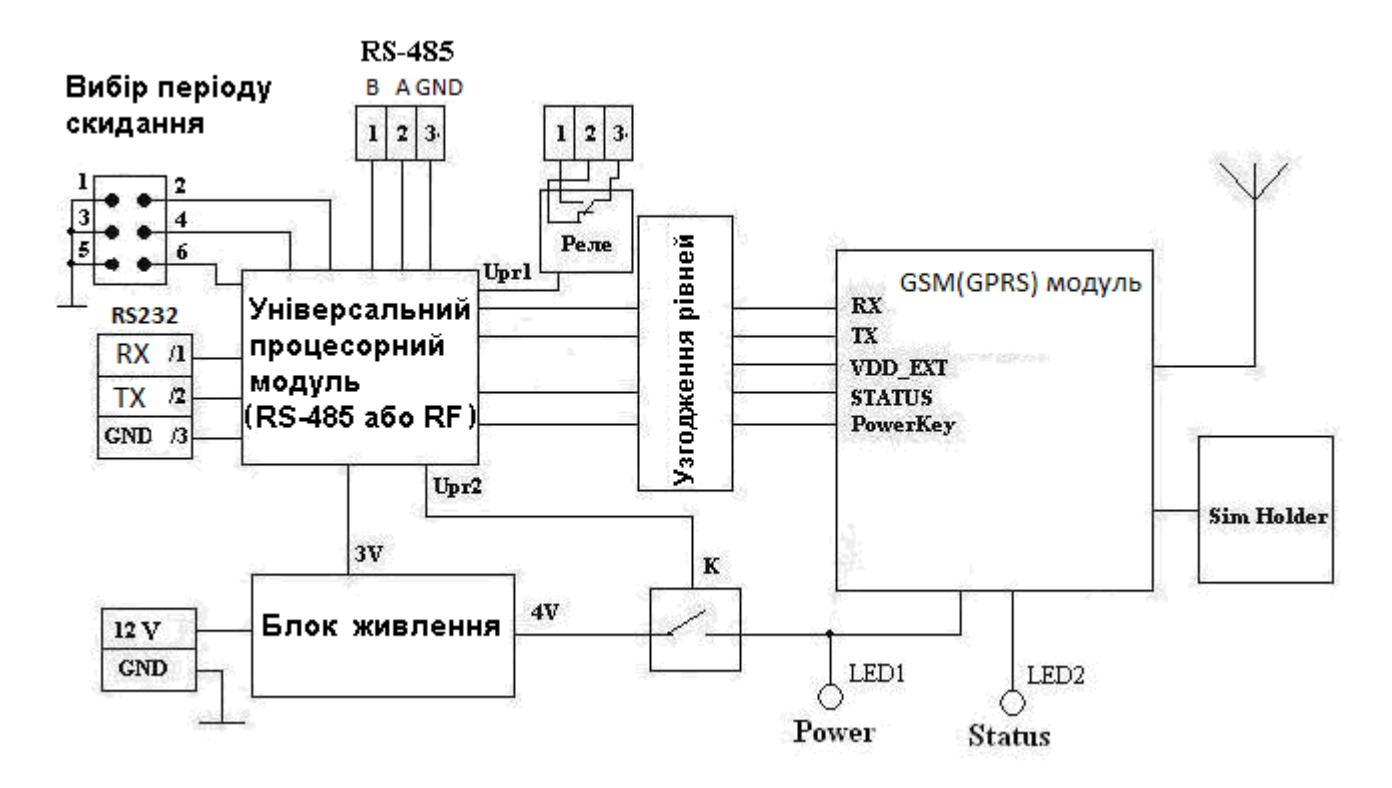

Рисунок 1. Структурна схема контролера

Контролер складається із основної плати з GSM модулем і вбудованим універсальним процесорним модулем, що має відповідне програмне забезпечення (ПЗ). На платі процесорного модуля розміщений радіоінтерфейс або RS-485, за допомогою якого виконується локальне підключення для налаштування або отримання даних від PLC BASE (додаткові опції, які необхідно заказати окремо). Основний канал даних контролера – CSD або GPRS. Процесорний модуль керує роботою GSM модуля. Контролер має інтерфейсний з'єднувач RS-232 до якого підключається PLC BASE. Електроживлення складових частин контролера здійснюється від внутрішнього DC-DC перетворювача. Світлодіод «Status» сигналізує про функціонування GSM модуля.

# **4 Конструктивні особливості**

Зовнішній вигляд контролера наведений на рисунку 2. Контролер виготовлений у корпусі з можливістю встановлення на DIN рейку.

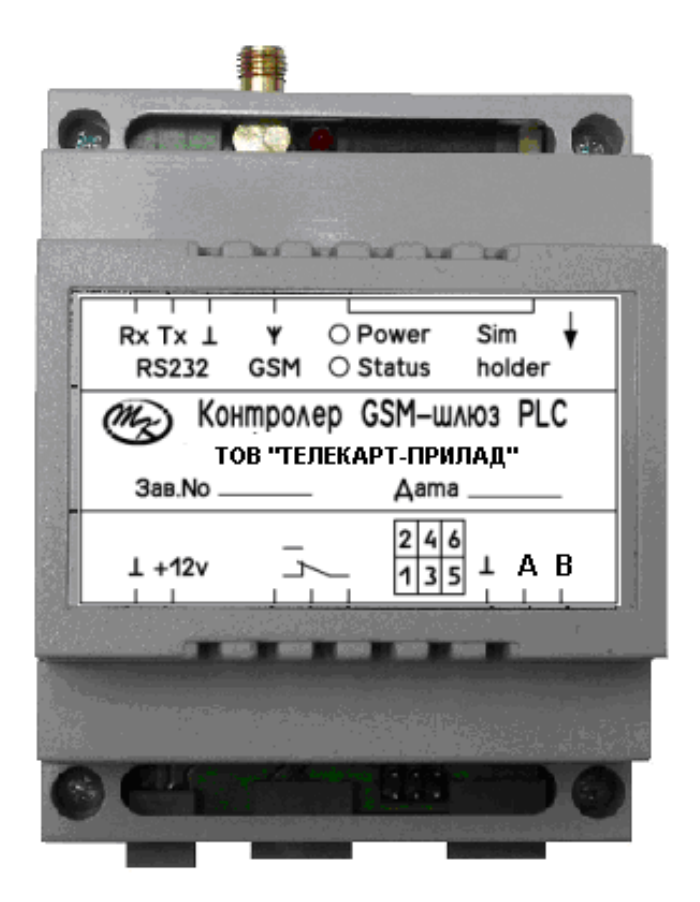

Рисунок 2. Зовнішній вигляд контролера

Для з'єднання контролера з ланцюгами живлення та інтерфейсними лініями використовуються швидко з'єднуючі клемники із кроком 3,5 мм.

Місця встановлення відповідних з'єднань, місце встановлення SIM-картки і вид на контролер з боку приєднання антени наведені на рисунку 3.

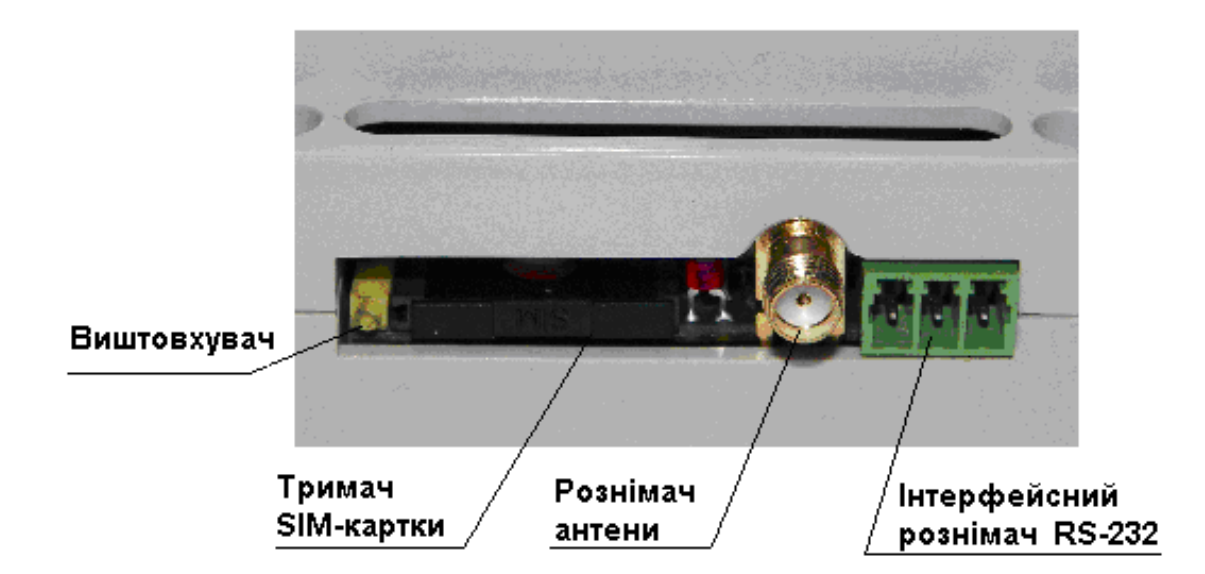

Рисунок 3. Тримач SIM-картки, антена, інтерфейсний рознімач

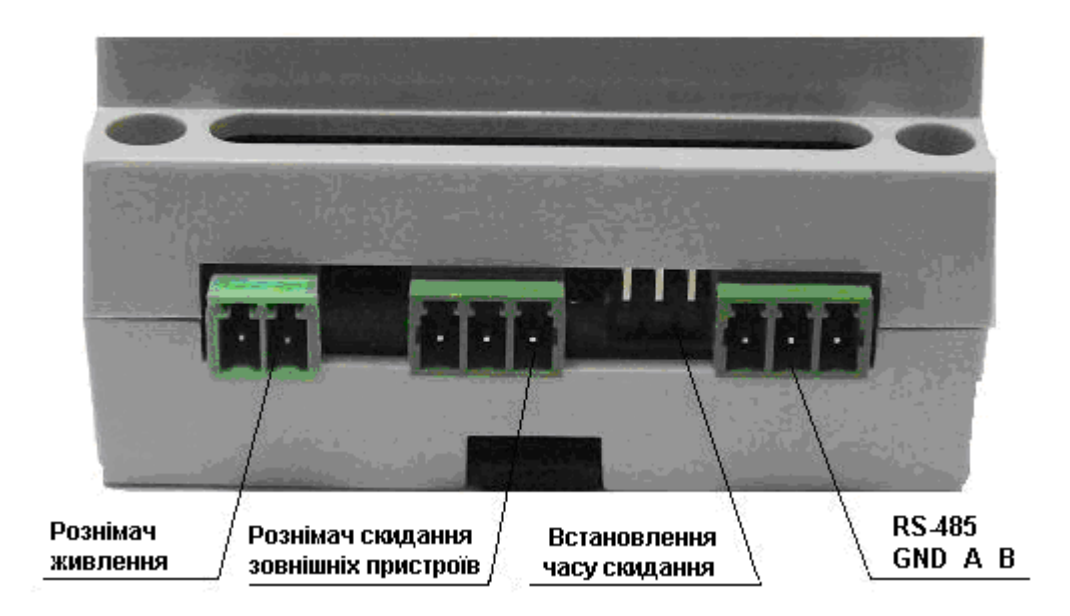

Рисунок 4. Рознімач живлення та інші рознімачі

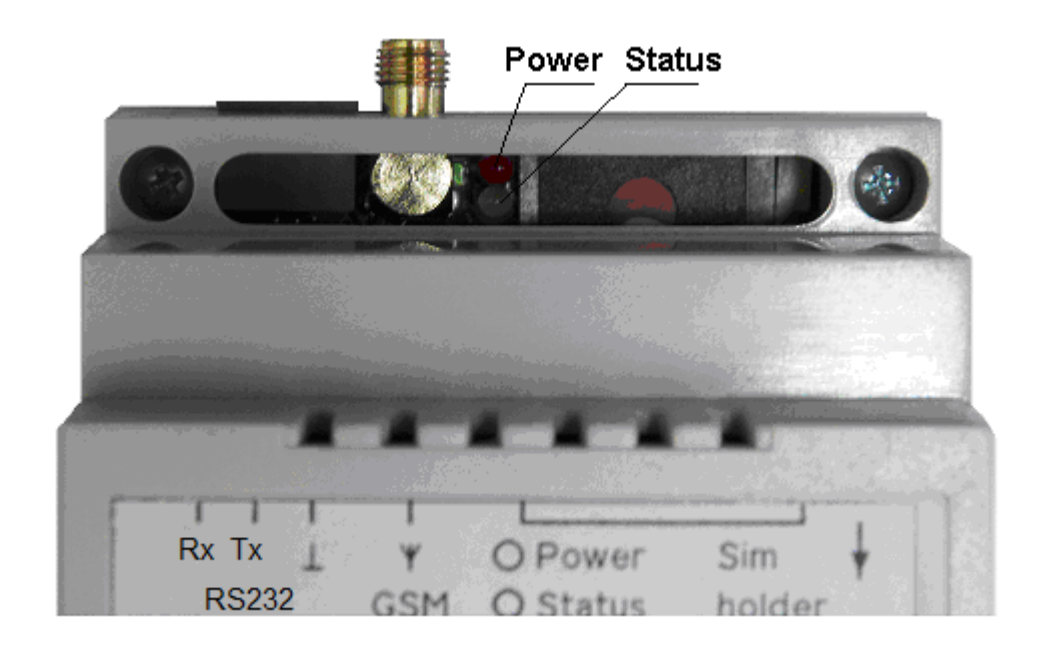

Рисунок 5. Індикація контролера («Pоwer» «Status»)

# **5 Структурна схема підключення до PLC бази**

Структурна схема підключення до PLC базової станції наведена на рисунку 6.

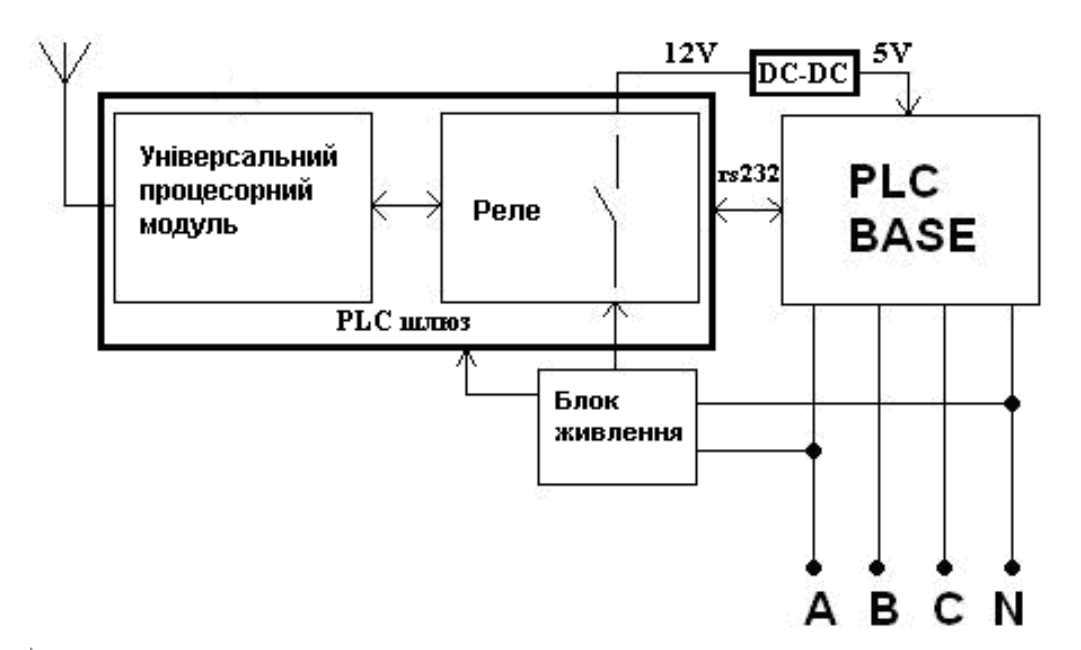

**PLC BASE** – PLC базова станція.

 **A, B, C, N** – ланцюги трифазної мережі: фаза А, фаза В, фаза С і нейтраль N. **DC-DC** – встановлюється при необхідності, у випадках, коли PLC базова станція розрахована на джерело живлення 5 V.

Рисунок 6. Структурна схема підключення

 Примітка - лічильники електроенергії з PLC модулем встановлюються у споживача.

 Живлення контролера здійснюється від однієї з фаз, наприклад, від фази А, при відсутності фази контролер не працює. Пристрій контролює процес обміну даними між GSM модемом та PLC базою, проводить збирання показів лічильників і корекцію часу (раз за добу).

 У 00:00 годин кожного дня відбувається примусове скидання GSM модуля і зовнішніх пристроїв. Також допускається скидання зовнішніх пристроїв із використанням команди. Встановленими перемичками на платі контролера можна заборонити функцію примусового скидання (дивитись рис. 7б) або обрати період скидання через кожні 24 години (дивитись рис. 7a).

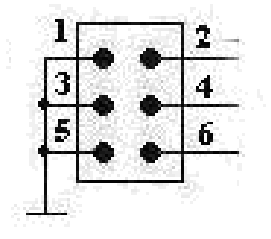

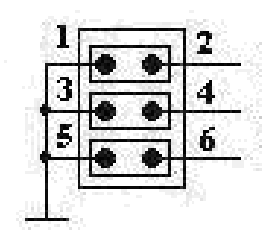

Рисунок 7а. Перемички не встановлені Рисунок 7б. Перемички встановлені

**УВАГА! Максимальна напруга, яка комутується, 24 VDC.**

ААНЗ 5.422.333-14 ПС с. 7

# **6 Підготовка до роботи**

6.1 Розташування (розпіновка) рознімачів наводиться на рисунках 8, 9.

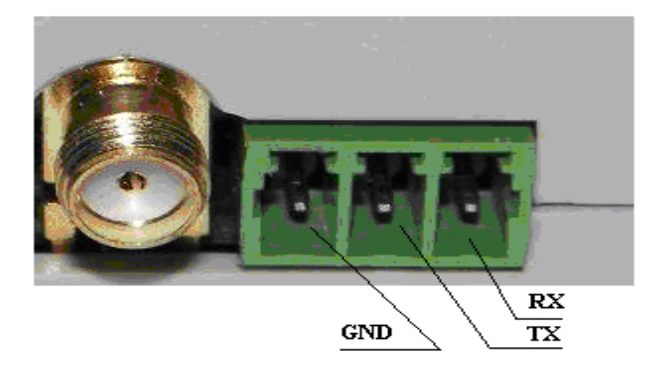

Рисунок 8. Інтерфейсний рознімач RS-232

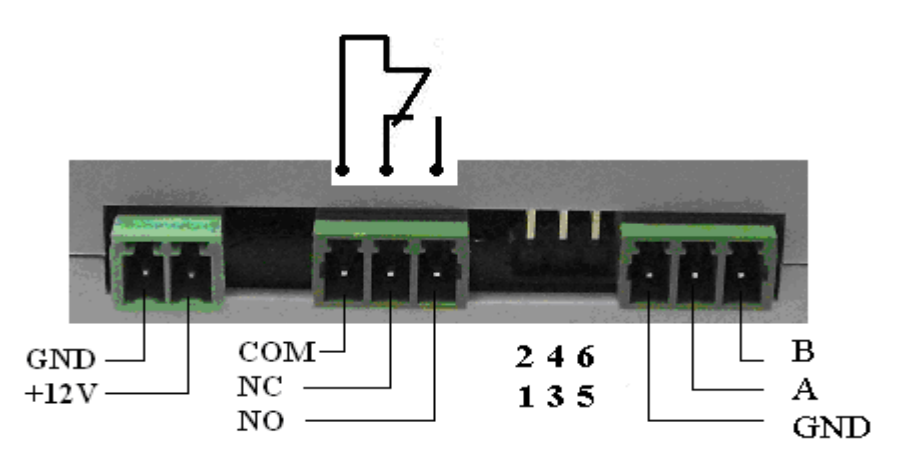

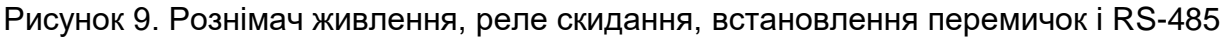

6.2 Перед тим, як встановити SIM-картку, необхідно відмінити перевірку PIN коду SIM-картки. Для роботи SIM-картки оператор GSM зв'язку повинен підтримувати послугу передавання даних CSD або GPRS із статичною ІР-адресою (замовлення послуги безпосередньо у Вашого оператора мобільного зв'язку).

6.3 Як у контролер встановити SIM-картку? Необхідно натиснути виштовхувач (дивитись рис. 3), витягнути тримач SIM-картки та вставити у нього SIM-картку. Потім встановити тримач SIM-картки на місце.

6.4 З'єднайте контролер з антеною (дивись рис. 3). З'єднайте за допомогою проводу інтерфейсний рознімач контролера та RS-232 рознімач базової станції. Дотримуйтесь найменувань інтерфейсних ліній (RX->TX, TX->RX, GND->GND). Найменування контактів вказане на етикетці виробу.

# **УВАГА! Не рекомендується вмикати контролер без підключеної антени.**

6.5 Увімкніть живлення контролера. Через кілька секунд відбудеться вмикання живлення GSM модуля. При цьому загорається світлодіод «Power» (дивитись рис. 5). При вмиканні відбувається підключення до оператора. При цьому світлодіод «Status» починає миготіти із частотою 1 раз за 1 секунду. Після успішної реєстрації у оператора мобільного зв'язку, світлодіод «Status» змінює частоту миготінь на 1 раз за 3 секунди. При активації GPRS прискорюється частота миготіння світлодіоду «Status». Контролер готовий до роботи.

УВАГА! У контролер встановлена SIM-картка №

# **7 Основні характеристики GSM модуля**

Робота у мережах GSM (850; 900; 1800; 1900) МГц. Відповідність GSM phase 2/2+ – Клас 4 (2 Вт ; 850/900 МГц). – Клас 1 (1 Вт ; 1800 /1900 МГц). Керування AT– командами (GSM 07.07, 07.05 та пропрієтарні AT команди). Пакетне передавання даних GPRS – 12 клас GPRS, до 85,6 кбіт/сек (завантаження). Технологія передавання CSD: швидкість до 14,4 кбіт/сек.

Температурний діапазон: від мінус 40 °C до плюс 85 °C.

#### **8 Комплект постачання**

Паспорт ААНЗ 5.422.333-14 ПС – 1 шт. Контролер GSМ - шлюз PLC – 1 шт. Антена магнітна виносна ADA-900M-SMA-3.0m – 1 шт. Примітка – допускається комплектувати контролер антенами з аналогічними характеристиками, дивитись табл.1. Клемник 15EDGK-3.5-03P-14-00AH (або аналогічний) – 2 шт. Клемник 15EDGK-3.5-02P-14-00AH (або аналогічний) – 1 шт. Перемичка – 3 шт. Транспортна тара (за умовами договору на поставку).

#### **9 Опис частин**

#### **9.1 Клемники**

15EDGK-3.5-03P-14-00A(H) – (дивитись рис. 10 а) 15EDGK-3.5-02P-14-00A(H) – (дивитись рис. 10б)

Основні характеристики серії 15EDGK: рядки – однорядкові; монтаж – на кабель; шаг – 3,5 мм. провід – перетином  $(0,5 -1,5)$  мм<sup>2</sup>.

Електричні характеристики: напруга – не більше 300 В; струм – не більше 8 А.

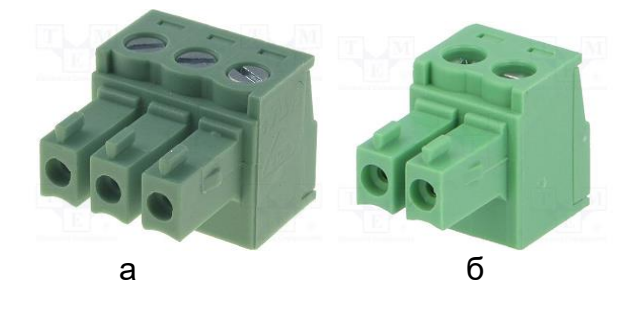

Рисунок 10. Клемники

# **9.2 Антена магнітна виносна ADA-900M-SMA-3.0m**

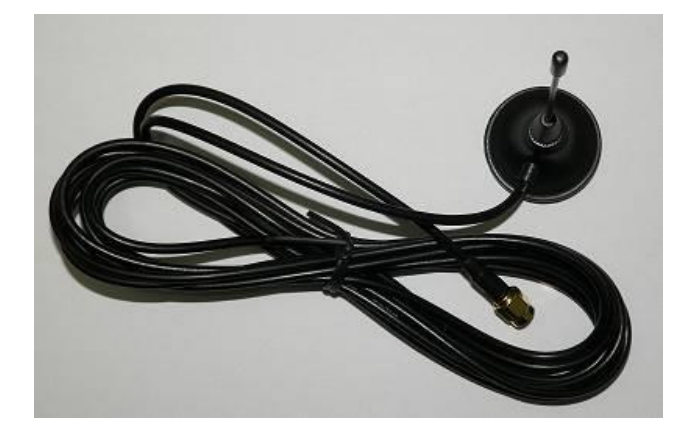

Рисунок 11. Антена магнітна виносна ADA-900M-SMA-3.0m

GSM антена на магнітній основі діаметром – 28 мм, заввишки – 85 мм (дротяний штир), частотою 900/1800 MГц, КП – 3 дБ, кабель RG174 – 3 м, рознімач типу SMA.

#### **9.3 Додаткове обладнання\*\*\***

# **9.3.1 Антена AP24A**

Короткий опис:

 Дводіапазонна GSM штирьова антена з кутовим рознімачем SMA male (жовтий), частотою 824-960 / 1770-1880 МГц. КП – 2 дБ.

Розмір габаритний – 50 мм x 5 мм.

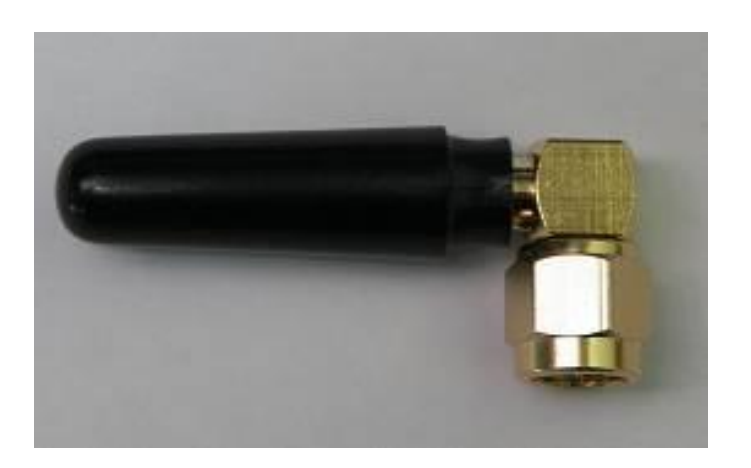

Рисунок 12. Антена AP24A

 $AAH3$  5.422.333-14  $\Pi$ C c. 10

# **9.3.2 DR-15-12 Блок живлення Mean Well 15 Вт, 12 В, 1,25 А на Din-рейці**

Клас захисту II (подвійна ізоляція, не потребує заземлення). Універсальний діапазон вхідних напруг. Споживання у режимі холостого ходу, не більше 0,5 Вт (DR-15). Монтаж на DIN-рейку TS35/7.5 або 15. Природне охолодження. Світлодіодна індикація мережі.

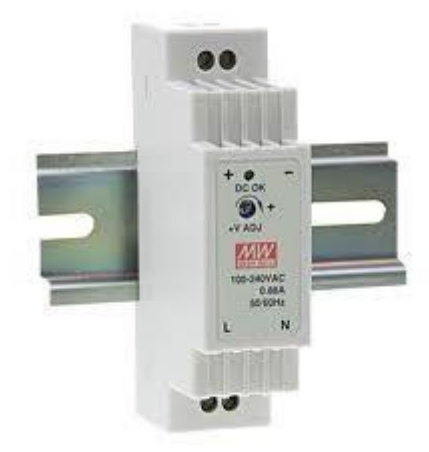

Рисунок 13. Блок живлення на Din-рейці

Примітка \*\*\* – у якості додаткового обладнання можливе використання обладнання, що має ідентичні параметри і характеристики.

# **10 Свідоцтво про приймання**

Контролер GSM – шлюз PLC, зав. номер № \_\_\_\_\_\_\_\_\_\_\_\_

відповідає комплекту конструкторської документації

і визнаний придатним для експлуатації.

Дата «\_\_\_\_» \_\_\_\_\_\_\_\_\_\_\_\_\_\_\_\_\_\_\_ 20 \_\_\_\_\_p.

Печатка

ВТК \_\_\_\_\_\_\_\_\_\_\_\_\_\_\_\_\_\_\_\_\_\_\_\_\_\_\_\_\_\_\_\_\_\_\_\_\_\_\_\_\_\_\_\_\_\_\_\_\_\_\_\_\_\_

(ПОСАДА І ПІДПИС ПРЕДСТАВНИКА ВТК)

 $\langle$ 

# **11 Транспортування і гарантії виробника**

Виробник гарантує відповідність виробу «Контролер GSM – шлюз PLC» вимогам стандартів, комплекту конструкторської документації за умов виконання вимог щодо експлуатації, транспортування і зберігання, що наведені у даному паспорті.

Транспортування контролерів автомобільним транспортом (з покрівлею) допускається на відстань до 2000 км із швидкістю до 60 км/год., по шляхам із твердим покриттям. Транспортування може також здійснюватися залізничним (у зачинених транспортних засобах), повітряним та водним транспортом (у трюмах суден) без обмеження дальності. Умови транспортування у частині впливу кліматичних факторів: температура навколишнього повітря від мінус 50 °С до плюс 70 °С; відносна вологість повітря до 95 % при температурі 30 °С; атмосферний тиск (537 – 800) мм рт. ст.

 Під час вантажно-розвантажувальних робіт і транспортування контролери не повинні піддаватися різким поштовхам, переміщенням та впливам атмосферних опадів.

 Щодо контролерів, монтаж, експлуатація, транспортування і зберігання яких велося із порушенням споживчих вимог технічної (експлуатаційної) документації та які мають механічні пошкодження корпусу підприємство-виробник відповідальності не несе.

 Гарантійний термін зберігання – 6 місяців від дати виготовлення. Контролери до введення у експлуатацію мають зберігатися у транспортній чи споживчій тарі підприємства-виробника в складських приміщеннях, які захищають від впливу атмосферних опадів, при температурі навколишнього повітря від 5 °С до 40 °С і відносній вологості повітря до 80 % при температурі 25 °С. При зберіганні у споживчій тарі на полицях або стелажах контролери розташовують не ближче 0,5 м від опалювальної системи.

Гарантійний термін експлуатації – 12 місяців від дати введення у експлуатацію.

 Контролер та його складові частини, які вичерпали строк служби, підлягають списанню та утилізації в порядку, що встановлений згідно діючого законодавства.

 При виявленні невідповідності звертатися до підприємства-виробника. ТОВ «Телекарт-Прилад», м. Одеса, 65104, пр-кт Маршала Жукова (Небесної сотні), 105, або до місцевих дилерів.

.<br>Приймальна генерального директора: (048) 705-15-15<br>Сервісний центр: (0482) 42-66-88, 42-44-99, service@telecard.com.ua Сервісний центр: (0482) 42-66-88, 42-44-99, Відділ продажів: (0482) 34-88-96, 37-01-61, орри @telecard.com.ua

# **Додаток А**

#### **Налаштування параметрів GPRS з'єднання**

Встановіть у контролер (дивитись рис. 3 і пункт 6.3 паспорта) SIM-картку Вашого оператора зв'язку з активованою послугою GPRS передавання даних та постійною ІР- адресою. Послуга замовляється безпосередньо у Вашого оператора мобільного зв'язку . Оператор повинен повідомити користувачеві точку доступу (APN) для цієї послуги та ІР-адресу.

Приєднайте антену до контролера. З'єднайте порт RS-232 контролера та порт комп'ютера. Дотримуйтесь схеми з'єднань та найменувань інтерфейсних ліній (RX->TX , TX->RX, GND->GND) комп'ютера і контролера відповідно.

При відсутності на комп'ютері порту RS-232 використовуйте для підключення інший стандартний перетворювач USB <-> RS-232.

Для налаштування GPRS-шлюза необхідно отримати від підприємствавиробника контролера програму «Настройка GPRS-шлюза» (програму GPRS\_CommutatorSetup.exe) та запустити її, як наведено нижче.

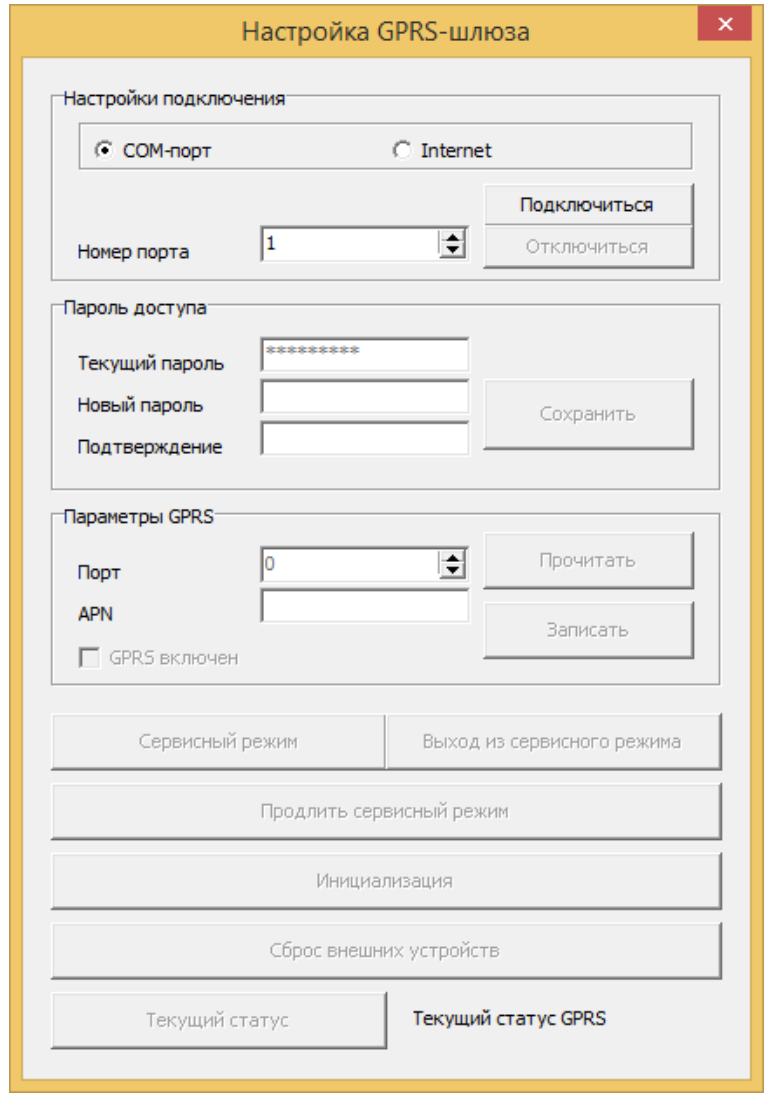

Рисунок А.1. Приклад діалогового вікна наданого мовою оригіналу

ААНЗ 5.422.333-14 ПС с. 14

 Вкажіть номер СОМ порту, до якого підключений контролер, поточний пароль (його вказують у рядку «Текущий пароль») і натисніть кнопку «Подключиться».

**УВАГА! «Текущий пароль» за замовчуванням у контролері 123456789** Увімкніть електроживлення контролера.

Протягом перших двох хвилин після вмикання електроживлення, контролер знаходиться у сервісному режимі. Переведення контролера у сервісний режим при штатній роботі контролера можливо натисканням кнопки «Сервисный режим».

Щоб подовжити цей режим на 10 хвилин, натисніть кнопку «Продлить сервисный режим».

Для налаштування параметрів GPRS-з'єднання спочатку потрібно прочитати поточні налаштування, для цього натисніть кнопку «Прочитать».

Введіть у відповідних рядках «Параметри GPRS» наступне:

необхідний «Порт» і точку доступу «APN», які отримані від Вашого оператора зв'язку .

 Для активації GPRS передавання даних встановіть прапорець «GPRS включен». Для запису параметрів натисніть кнопку «Записать».

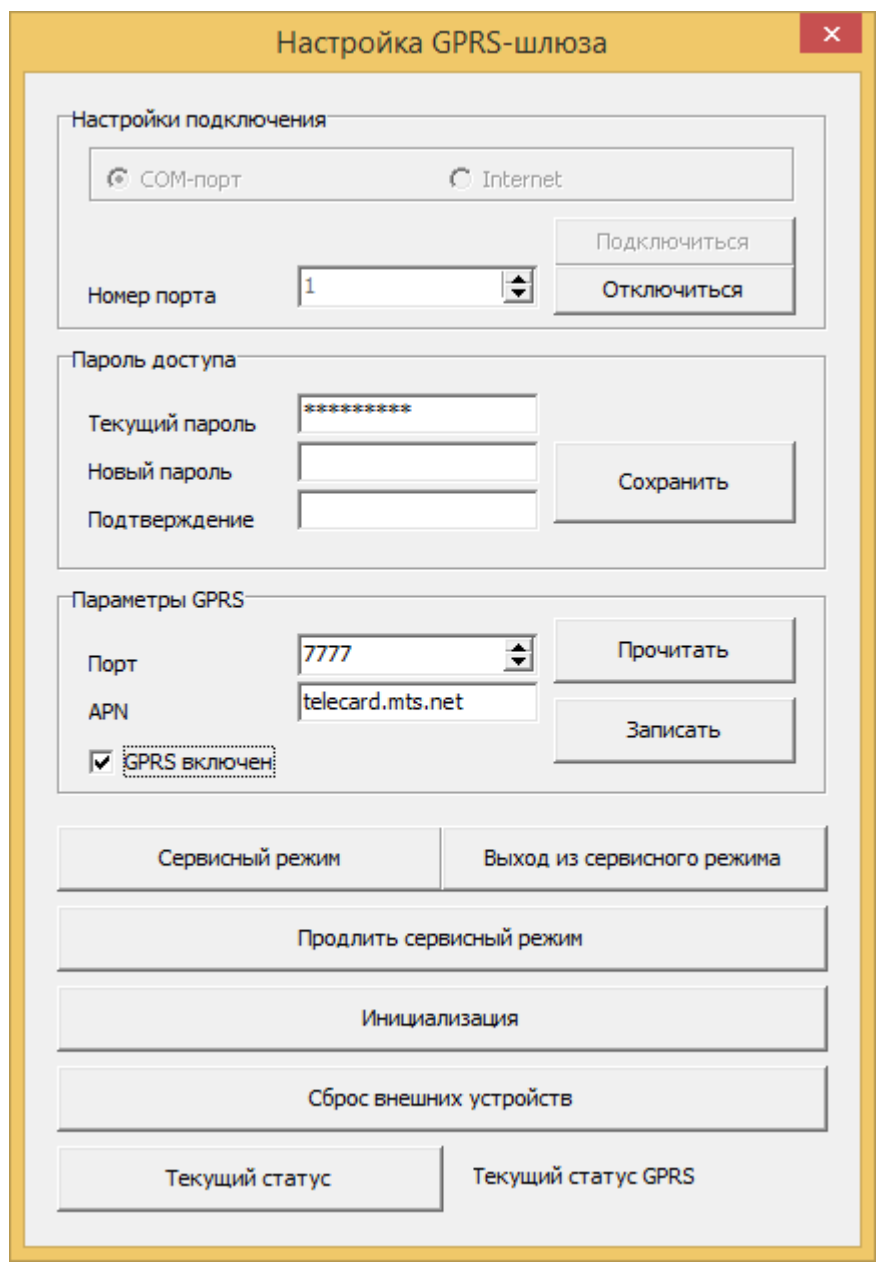

ААНЗ 5.422.333-14 ПС с. 15 Рисунок А.2. Приклад діалогового вікна «Ожидаем подключения»

 Проконтролюйте коректність записаних параметрів, натиснувши кнопку «Прочитать».

Перезавантажте контролер (вимкніть та ввімкніть живлення).

Знову натисніть кнопку «Продлить сервисный режим», щоб продовжити знаходження контролера у сервісному режимі.

Перевірте коректність параметрів, натиснувши кнопку «Прочитать».

Натисніть кнопку «Текущий статус», переконайтеся у створенні сервера. При цьому поточний статус GPRS буде у стані «Ожидаем подключения…».

 При необхідності подовжити сервісний режим ще на 10 хвилин, натискайте кнопку «Продлить сервисный режим».

 У рядку «Текущий статус» відображається один з наступних статусів GPRS з'єднання: «Отключен»; «Инициализация»; «Создание подключения»; «Ожидаем подключения»; «Есть активное подключение»; «Ошибка».

 Статус «Ожидаем подключения…» означає, що сервер створений успішно і контролер очікує підключення клієнта.

 З'єднайтеся віддаленим клієнтом із створеним сервером. При цьому статус зміниться на «Есть активное подключение». Це означає, що все налаштовано вірно.

 На даному етапі можливо підключати до порту RS-232 контролера штатне устаткування, наприклад, PLC базову станцію, та проводити подальше налаштувань і збирання даних по GPRS-каналу.

#### **УВАГА! Кнопка «Инициализация» повертає контролер до заводських налаштувань і GPRS-з'єднання може стати неактивним.**

Кнопка «Сброс внешних устройств» розмикає нормально замкнений контакт (замикає нормально розімкнений контакт) реле контролера на 10 с.

Можливо також змінювати пароль доступу до контролера. Для цього необхідно використати блок програми «Пароль доступа».

Вкажіть поточний пароль – за замовчуванням пароль 123456789 – та введіть свій новий пароль два рази у відповідних рядках. Після чого натисніть кнопку «Сохранить».

# **Змінення параметрів GPRS-з'єднання дистанційно**

 При функціонуванні контролера трапляються випадки, коло необхідно змінити параметри GPRS-з'єднання. Наприклад, для змінення порту сервера або змінення точки доступу GPRS-з'єднання.

Щоб увійти у сервісний режим дистанційно, необхідно запустити сервісну програму «Настройка GPRS шлюза» (программа GPRS\_CommutatorSetup.exe). **УВАГА! Комп'ютер, на якому Ви запускаєте сервісну програма, повинен бути у одній мережі із контролером.** 

 Потім необхідно обрати у налаштуваннях підключення «Internet» і вказати адресу у рядку «IP-адрес» та «Номер порта» сервера (контролера), до якого потрібно підключитись (дивитись рис. А.3).

Далі - натисніть кнопку «Подключиться».

 Після успішного підключення виконайте необхідні дії щодо змінення точки доступу «APN».

У даному режимі категорично не рекомендовано натискати кнопку «Инициализация».

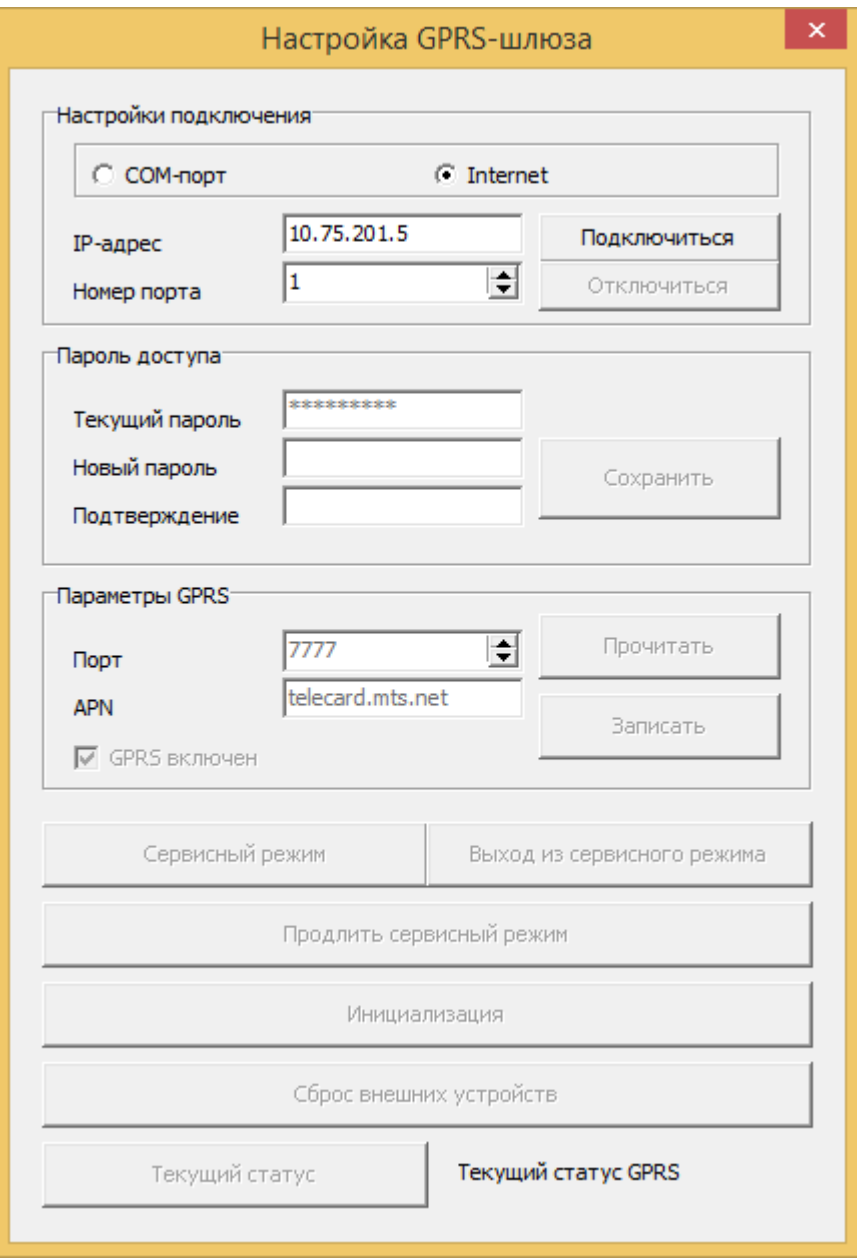

Рисунок А.3. Налаштування Internet-підключення

 Після того, як зміни були внесені, натисніть кнопку «Отключиться». Контролер перезавантажиться і застосує зміни, які були внесені, але тільки за умов заповнення області «Параметры GPRS». Далі, підключіться до контролера вже з новими параметрами.

# **УВАГА! Якщо протягом 5 хвилин відсутній активний обмін даними із контролером, то поточне підключення розривається примусово. Відбувається повна ініціалізація, контролер переходить у режим очікування нового підключення.**

Для отримання протоколу контролера звертайтесь до підприємства-виробника або до місцевих дилерів.

# **ГАРАНТІЙНИЙ ТАЛОН**

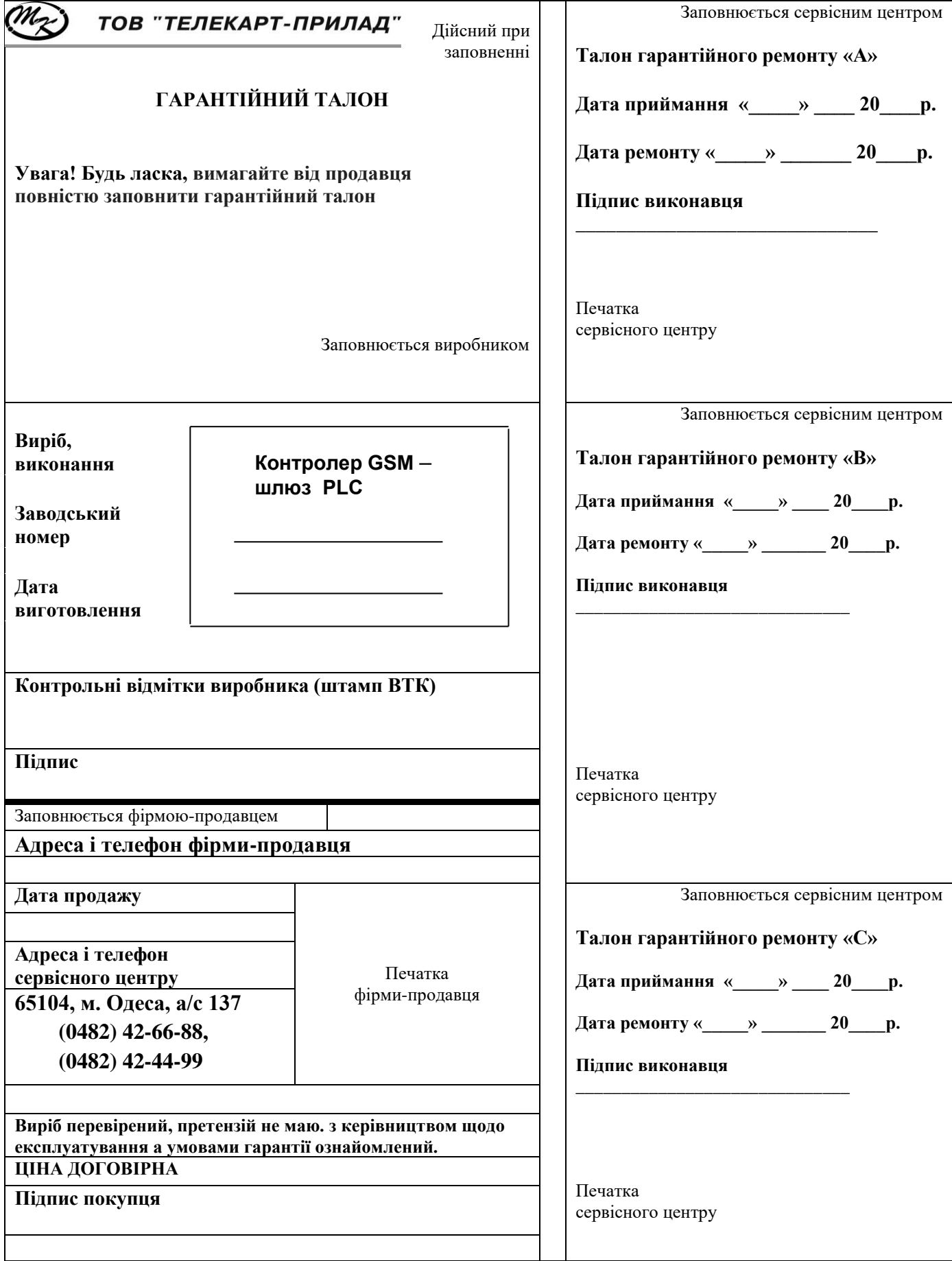

Для нотаток

ААНЗ 5.422.333-14 ПС с. 19